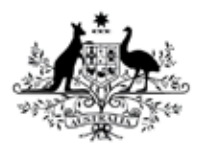

**Australian Government** 

**Department of Health** Therapeutic Goods Administration

# AU NeeS specification: Module 1 and regional information

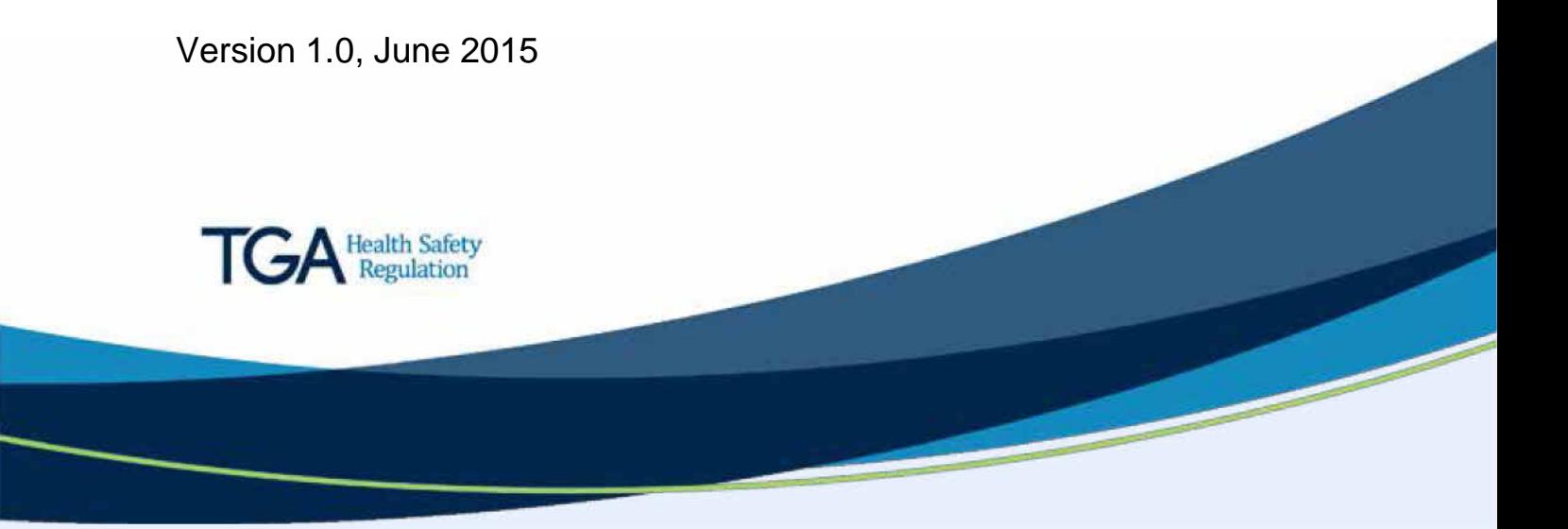

#### **Copyright**

#### © Commonwealth of Australia 2015

This work is copyright. You may reproduce the whole or part of this work in unaltered form for your own personal use or, if you are part of an organisation, for internal use within your organisation, but only if you or your organisation do not use the reproduction for any commercial purpose and retain this copyright notice and all disclaimer notices as part of that reproduction. Apart from rights to use as permitted by the *Copyright Act 1968* or allowed by this copyright notice, all other rights are reserved and you are not allowed to reproduce the whole or any part of this work in any way (electronic or otherwise) without first being given specific written permission from the Commonwealth to do so. Requests and inquiries concerning reproduction and rights are to be sent to the TGA Copyright Officer, Therapeutic Goods Administration, PO Box 100, Woden ACT 2606 or emailed to [<tga.copyright@tga.gov.au>](mailto:tga.copyright@tga.gov.au).

# **Contents**

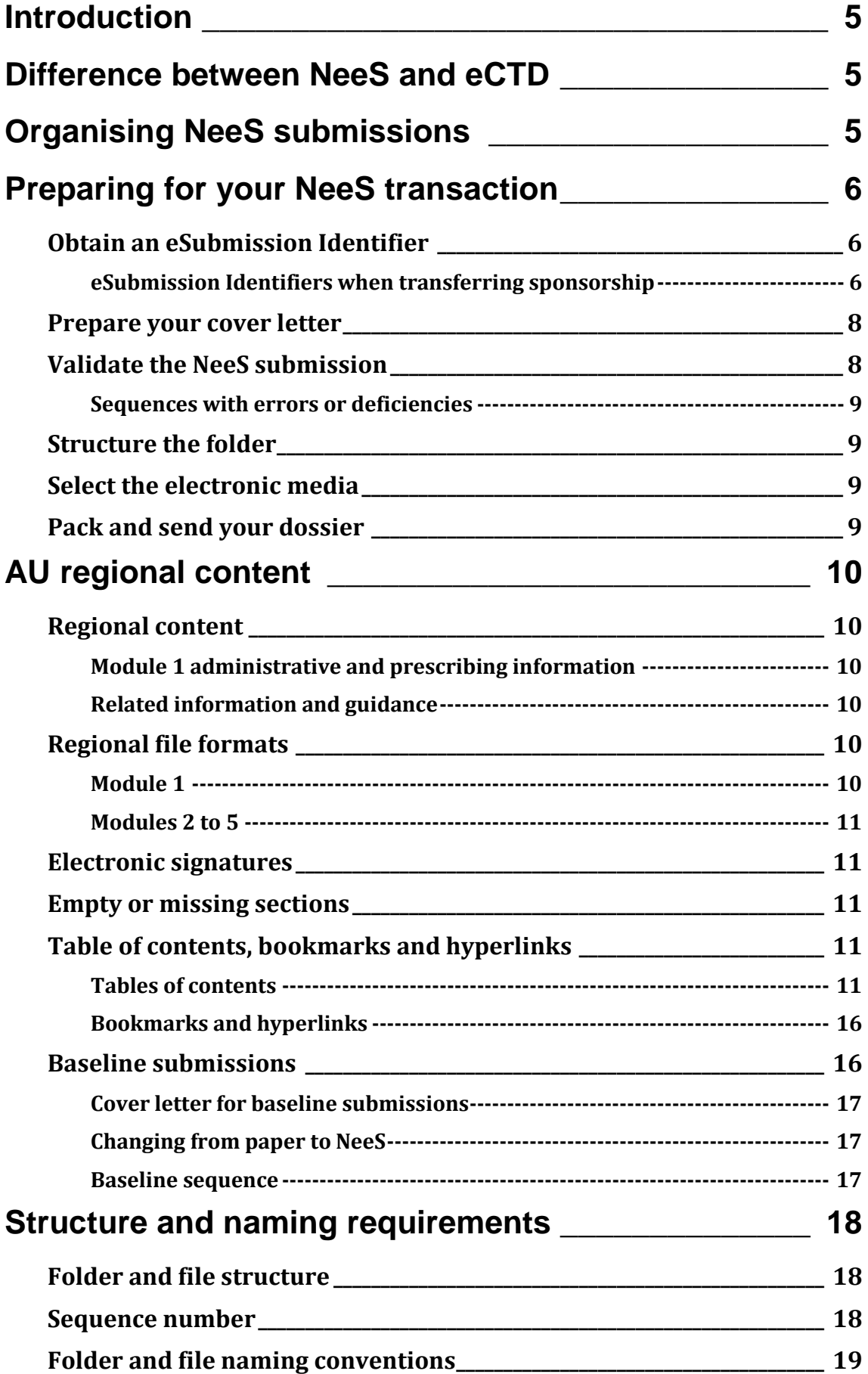

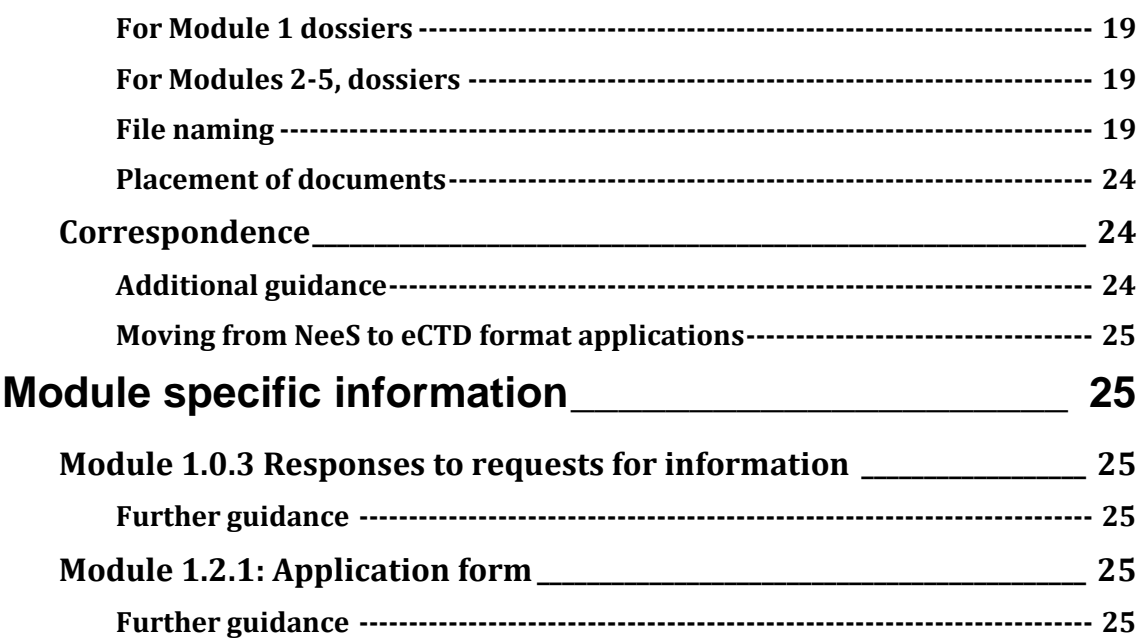

# <span id="page-4-0"></span>**Introduction**

This guidance:

- needs to be used in conjunction with th[e General dossier requirements](https://www.tga.gov.au/publication/general-dossier-requirements)
- provides general information on producing an electronic copy of a dossier in the NeeS format
- relates to preparing and structuring the data to be submitted in an electronic format to support applications to:
	- register a medicine under Section 23 of the *[Therapeutic Goods Act 1989](https://www.legislation.gov.au/Series/C2004A03952)* (the Act)
	- vary the registration of a medicine Section 9D of the Act.

The NeeS specification is an interim arrangement as applicants plan the move to full eCTD.

# <span id="page-4-1"></span>**Difference between NeeS and eCTD**

NeeS differs from the eCTD format in that NeeS does not have:

- the following two XML files that provide the backbone of Modules 1 to 5:
	- the index.xml
	- au-regional.xml
- the *util* folder.

The navigation through a NeeS format dossier is based on:

- electronic tables of contents
- bookmarks
- hypertext links.

# <span id="page-4-2"></span>**Organising NeeS submissions**

All dossiers must be structured in accordance with th[e Common Technical Document \(CTD\)](https://www.tga.gov.au/publication/common-technical-document-ctd)  [format,](https://www.tga.gov.au/publication/common-technical-document-ctd) a format Australia initially adopted in 2004.

For electronic dossiers using the NeeS format:

- Use the CTD folder structure as detailed in the Annex to the ICH guideline [Organisation of](http://www.ich.org/fileadmin/Public_Web_Site/ICH_Products/CTD/M4_R3_Organisation/M4_R3__organisation.pdf)  [the Common Technical Document for the Registration of Pharmaceuticals for Human Use.](http://www.ich.org/fileadmin/Public_Web_Site/ICH_Products/CTD/M4_R3_Organisation/M4_R3__organisation.pdf)
- Make sure the breakdown of the electronic submission conforms with the ICH Granularity Document (the Annex to the Organisation of the Common Technical Document for the Registration of Pharmaceuticals for Human Use).
- Follow the ICH and AU eCTD file naming conventions.

# <span id="page-5-0"></span>**Preparing for your NeeS transaction**

Before you submit your regulatory activity in NeeS format, you will need to:

- 1. [Obtain an esubmission identifier](#page-5-1)
- 2. [Prepare your cover letter](#page-7-0)
- 3. Validate the [NeeS submission](#page-7-1)
- 4. [Structure the folder](#page-8-1)
- 5. [Select the electronic media](#page-8-2)
- 6. [Pack and send the dossier](#page-8-3)

### <span id="page-5-1"></span>**Obtain an eSubmission Identifier**

You will need an eSubmission Identifier before you submit your regulatory activity<sup>1</sup> for an application in the NeeS format.

To obtain an eSubmission Identifier:

- send an email to **esubmissions@tga.gov.au**.
- include the following information in your email:
	- the applicant's name as listed in the eBS client database
	- name of medicine (the AAN2 or proposed AANs) or subject of Master File
	- a description of the Application (application type, dosage form), if referring to a medicine
	- name and address of manufacturing site, if referring to a Master File.

The identifier is:

- made up of a letter and six digits. Example: n123456 ('n' indicates the identifier refers to a NeeS application)
- valid throughout the entire lifecycle of a product unless the product is split from a package as explained elsewhere.

#### <span id="page-5-2"></span>**eSubmission Identifiers when transferring sponsorship**

The eSubmission Identifier and the sequences<sup>3</sup> will transfer to the new sponsor when you transfer all the medicines included under an eSubmission Identifier.

We will assign new eSubmission Identifiers to the new sponsor/s if you are only transferring a portion of the medicines included under the same eSubmission Identifier.

j  $1$  A subgroup of an Application which can be a group of related sequences for one approval or notification process. Usually defined for the lifecycle of the specific approval process

<sup>2</sup> Australian Approved Name

<sup>&</sup>lt;sup>3</sup> A package of information bundled together in an electronic structure providing information to the agency

AU NeeS specification: Module 1 and regional information V1.0 June 2015

#### **Acquiring sponsor**

Begin the first sequence of the new application with the next sequence number that would have been submitted under the old eSubmission Identifier (see Table 1 below). This will indicate to evaluators that the medicine was initially reviewed under a different identifier.

Make sure you include the eSubmission Identifier of the previous application in the cover letter of the new application.

#### **Relinquishing sponsor**

The further sequences of the medicines that remain under the initial Identifier will continue as usual, however you should mention their removal in the cover letter of your next regulatory activity.

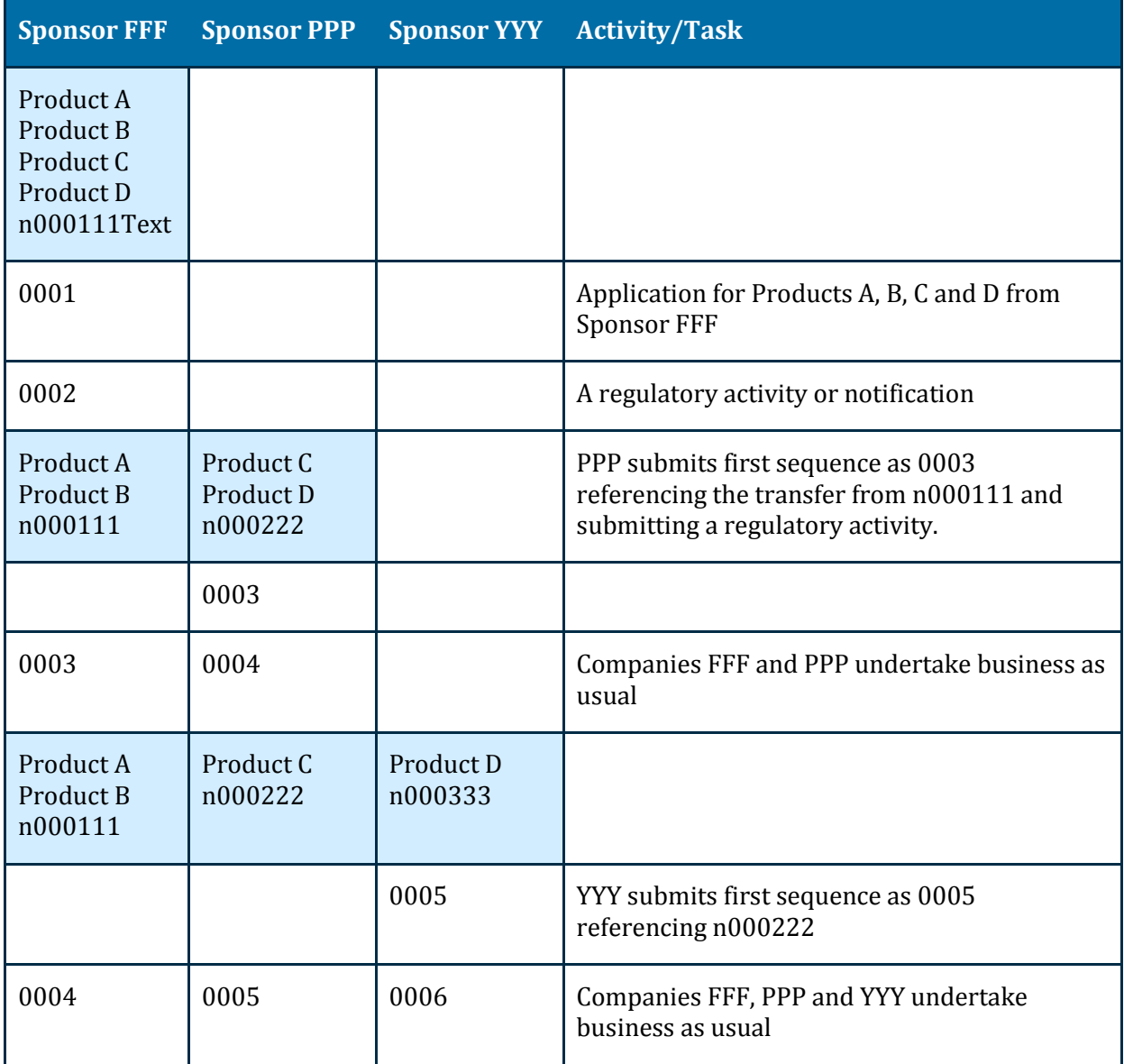

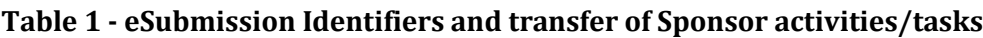

### <span id="page-7-0"></span>**Prepare your cover letter**

Include the following information in the cover letter in addition to the CTD requirements for the Cover Letter:

- The eSubmission Identifier, the sequence and related sequence in the subject line.
- A description of the eSubmission:
	- type and number of electronic media
	- approximate submission size
	- any characteristics concerning the media that we might need to know.
- A description of the software used to check the files for viruses and a statement as to whether the submission is virus free.
- The regulatory and information technology points of contact for the submission.
- Information about the validation including:
	- the validation tool and version used
	- any findings e.g. errors, warnings or possible missing documents as designated by the eSubmission Document Matrix that would be expected for your specific sequence type.
- Include a paper copy of the Cover Letter with the physical media containing the NeeS sequence. This is only necessary until we develop an electronic portal.

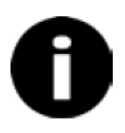

## <span id="page-7-1"></span>**Validate the NeeS submission**

There are two types of NeeS validation findings:

- Pass/Fail Critical finding:
	- validation findings categorised as 'Pass/Fail' must be addressed
	- noncompliance will lead to rejection of the sequence.
	- Best Practice Best practice recommendations:
		- You should address validation findings categorised as 'Best practice'.
		- We recommend you eliminate best practice recommendations whenever possible.
		- We may request you to fix the sequence<sup>4</sup> and resubmit if there are repeated or excessive issues.

j <sup>4</sup> A package of information bundled together in an electronic structure providing information to the agency

Please minimise sequences with best practice recommendations and address any findings in the Cover Letter.

We recommend you use one of the [validation tools](https://www.tga.gov.au/electronic-submissions#validation) on our website to validate your applications prior to submitting to us.

#### <span id="page-8-0"></span>**Sequences with errors or deficiencies**

We will reject sequences with critical validation findings and you will need to re-submit unless you gain our agreement.

If your sequence has content deficiencies, you will need to submit changes in a follow-up sequence.

#### **Related information and guidance**

[Australian eCTD regional specification and validation criteria 3.0](https://www.tga.gov.au/electronic-submissions#validation)

### <span id="page-8-1"></span>**Structure the folder**

Use an application folder named after the eSubmission Identifier and include in this application folder the sequence folder(s) as sub-folder(s) with their contents.

```
Example-D:\n123456\0001
```
### <span id="page-8-2"></span>**Select the electronic media**

The size of an eSubmission is only limited by the size of your media format.

Refer to ['Electronic media delivery'](https://www.tga.gov.au/book-page/part-b-electronic-dossiers#electronic-delivery) in the general dossier requirements for guidance on the types of electronic media you can use for a NeeS sequence to submit as one unit.

## <span id="page-8-3"></span>**Pack and send your dossier**

Refer to ['How and where to send your dossier'](https://www.tga.gov.au/book-page/part-d-how-and-where-send-your-dossier) in the general dossier requirements for guidance on how to pack and send your dossier.

We will contact you if we have any issues during the validation and/or uploading a NeeS sequence.

# <span id="page-9-0"></span>**AU regional content**

## <span id="page-9-1"></span>**Regional content**

### <span id="page-9-2"></span>**Module 1 administrative and prescribing information**

The ICH Common Technical Document (CTD) specifies that:

- Modules 1 should contain region-specific administrative and product information.
- Module 3.2.R should be used for any additional drug substance and/or drug product information specific to Australia.

Use the eCTD Sequence Matrix spreadsheet in the AU Regional Specification and Validation Criteria 3.0 Excel workbook [Australian eCTD regional specification and validation criteria 3.0](https://www.tga.gov.au/electronic-submissions#validation) to determine the content that is relevant to your specific regulatory activity.

### <span id="page-9-3"></span>**Related information and guidance**

[CTD Module 1 Administrative information and prescribing information for Australia](https://www.tga.gov.au/ctd-module-1) is being updated for the new content and numbering of Modules 1 and 3.2R.

## <span id="page-9-4"></span>**Regional file formats**

### <span id="page-9-5"></span>**Module 1**

#### **Table 2 - File formats that can be included in Module 1**

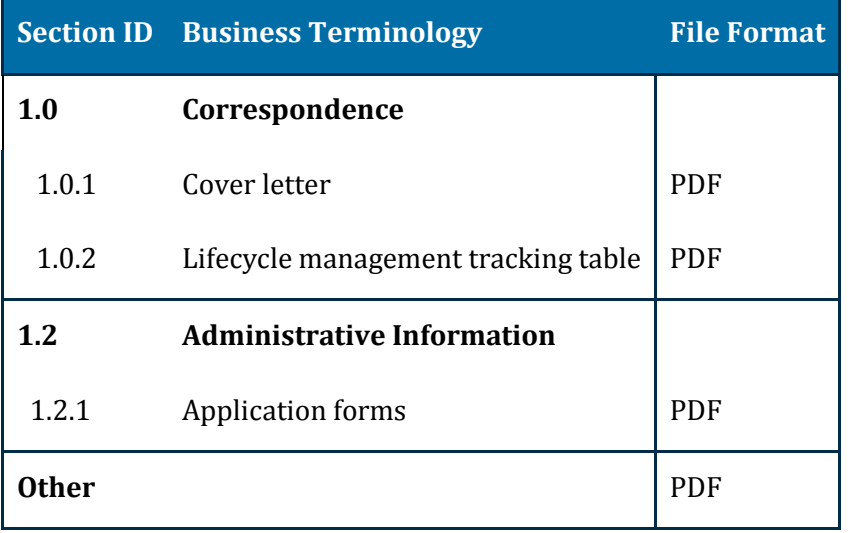

Where possible, generate PDFs from an electronic source.

Signatures may be embedded as a graphic file in the PDF.

All PDF files, in any module, should be  $v1.4$ ,  $v1.5$ ,  $v1.6$  or  $v1.7$  except where there is a specific requirement for a later version is defined.

### <span id="page-10-0"></span>**Modules 2 to 5**

In addition to the file formats defined for Modules 2 to 5 in th[e ICH eCTD Specification,](http://estri.ich.org/eCTD/eCTD_Specification_v3_2_2.pdf) we will allow comma separated value (CSV) and plain text (TXT) files in Modules 4 and 5 to allow for specialist analysis, e.g. population pharmacokinetics analysis.

## <span id="page-10-1"></span>**Electronic signatures**

Whilst electronic signatures – for example, public key digital signatures – will be crucial, particularly for authentication of electronic submissions and documents, we are currently accepting:

- Digital signatures as an adjunct to written signatures.
- Scanned signatures where the documents make up part of the checksum of a NeeS submission.

## <span id="page-10-2"></span>**Empty or missing sections**

In applications for medicines:

- Provide detailed statements justifying the absence of data or specific CTD sections in the relevant Quality Overall Summary and/or Nonclinical/Clinical Overviews e.g. Module 2.3, 2.4, or 2.5.
- Include a statement in the cover letter on the absence of expected Module 1 content (based on information in th[e Australian eCTD regional specification and validation criteria 3.0\)](https://www.tga.gov.au/electronic-submissions#validation).

#### **Do Not:**

- $\hat{u}$  Use documents with no substantive content for example, documents that contain words like "not applicable" - in the NeeS structure. This creates causes delays for evaluators who must open and assess documents with no substantive content.
- û Provide a justification for content that is typically absent for applications for generic medicines.

## <span id="page-10-3"></span>**Table of contents, bookmarks and hyperlinks**

### <span id="page-10-4"></span>**Tables of contents**

A NeeS format dossier must contain tables of contents (TOC) in PDF format.

#### **For small dossiers**

You may have one TOC referring directly to all dossier documents especially when only one module beside Module 1 is included. Example: certain variations.

### **For larger dossiers**

The main TOC must be linked to module TOCs which are then further linked to the documents in each module.

û Do not include hyperlinks in the module TOCs to the documents in other modules.

The file containing:

- the main, submission-level TOC must be named ctd-toc.pdf and be located in the four digit J. number named folder for the NeeS submission. This folder comes next to the root or top level folder (named using the **eSubmission Identifier**).
- the module tables of contents are named m1-toc.pdf, m2-toc.pdf, m3-toc.pdf, m4-toc.pdf and m5-toc.pdf and are located in the corresponding top level module folders.

TOCs included at the document level must be located within the same file as the rest of the document.

All documents lodged in a NeeS format dossier must be referenced from a hyperlinked table of contents. Hyperlinks for a document should always be provided to the first page of the appropriate file.

#### **Examples for tables of contents**

The following examples of the Table of contents are for guidance and illustrative purposes only.

The bold text in column 3 indicates where hyperlinks to the individual documents should be added.

| Module   | <b>Title</b>                                             | <b>Hyperlink</b> |
|----------|----------------------------------------------------------|------------------|
| Module 1 | Administrative and prescribing information for Australia | <b>Module 1</b>  |
| Module 2 | Common technical document summaries                      | <b>Module 2</b>  |
| Module 4 | Nonclinical study reports                                | Module 4         |
| Module 5 | Clinical study reports                                   | Module 5         |

**Table 3 - Example: Main CTD table of contents**

#### **Table 4 - Example: Module 1 Table of contents Module 1**

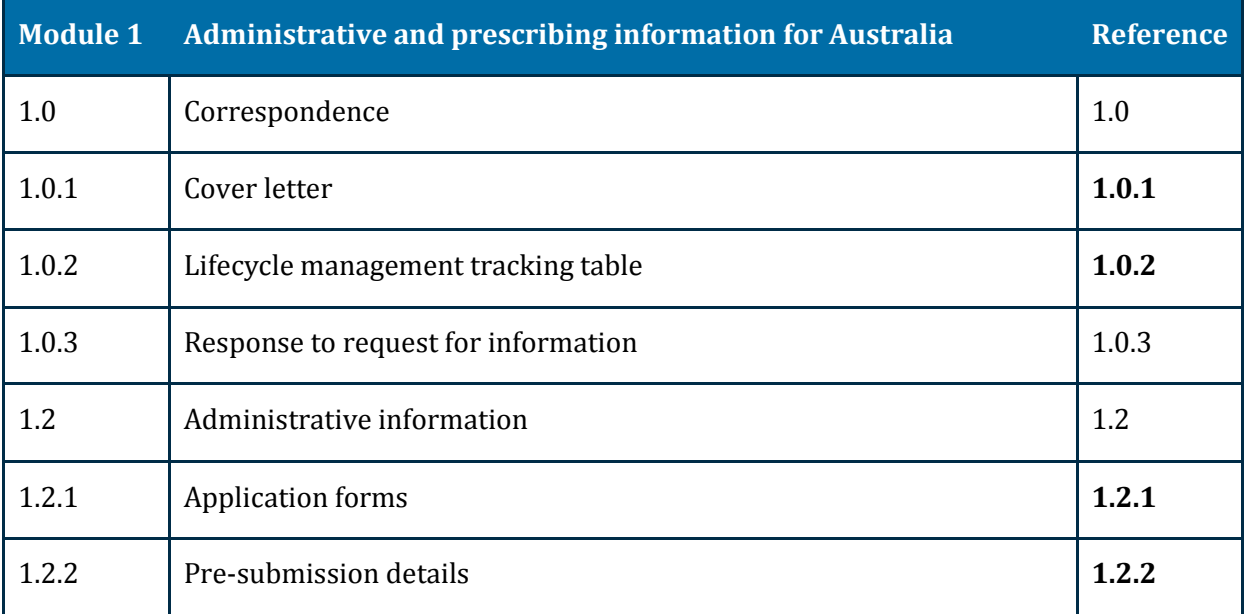

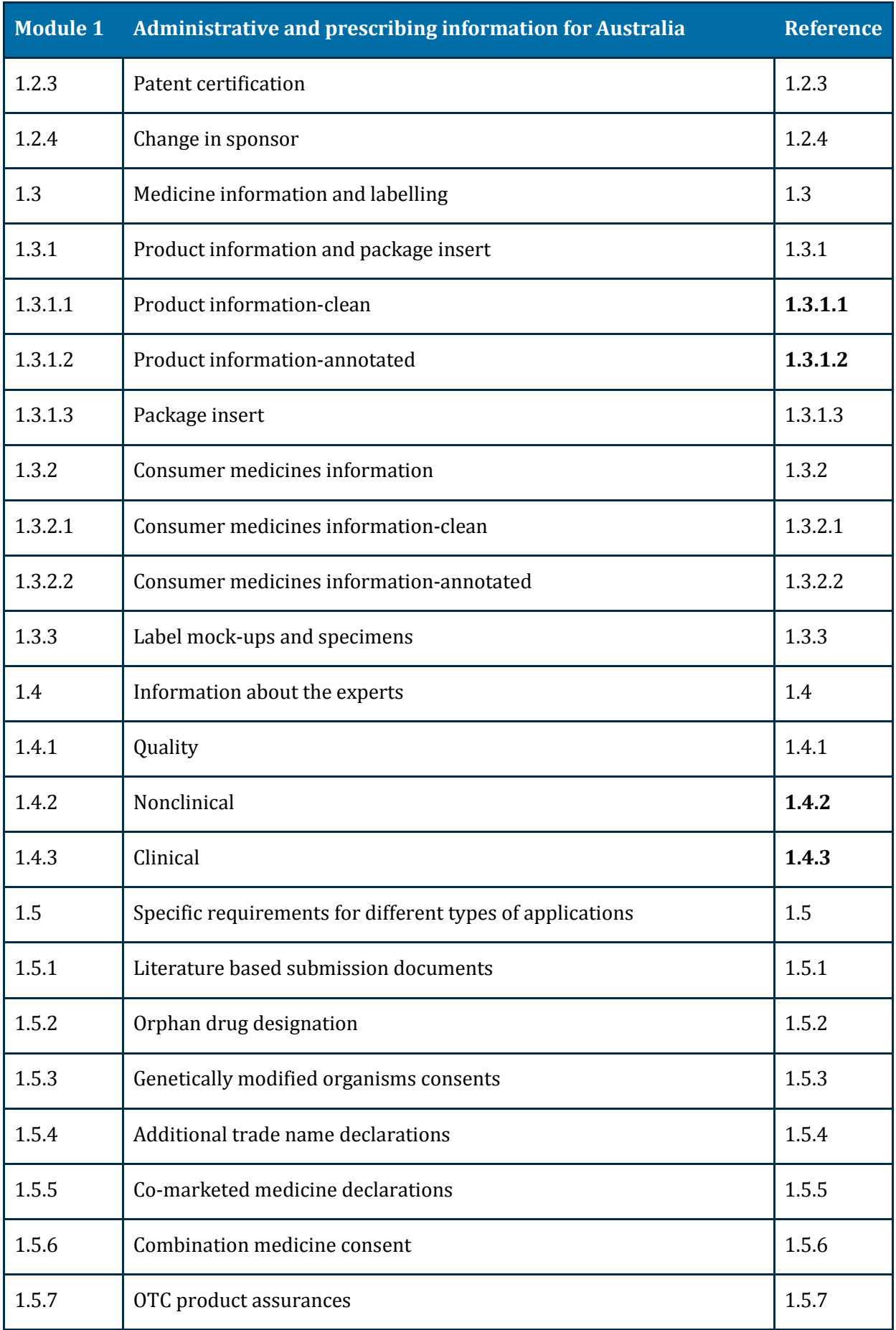

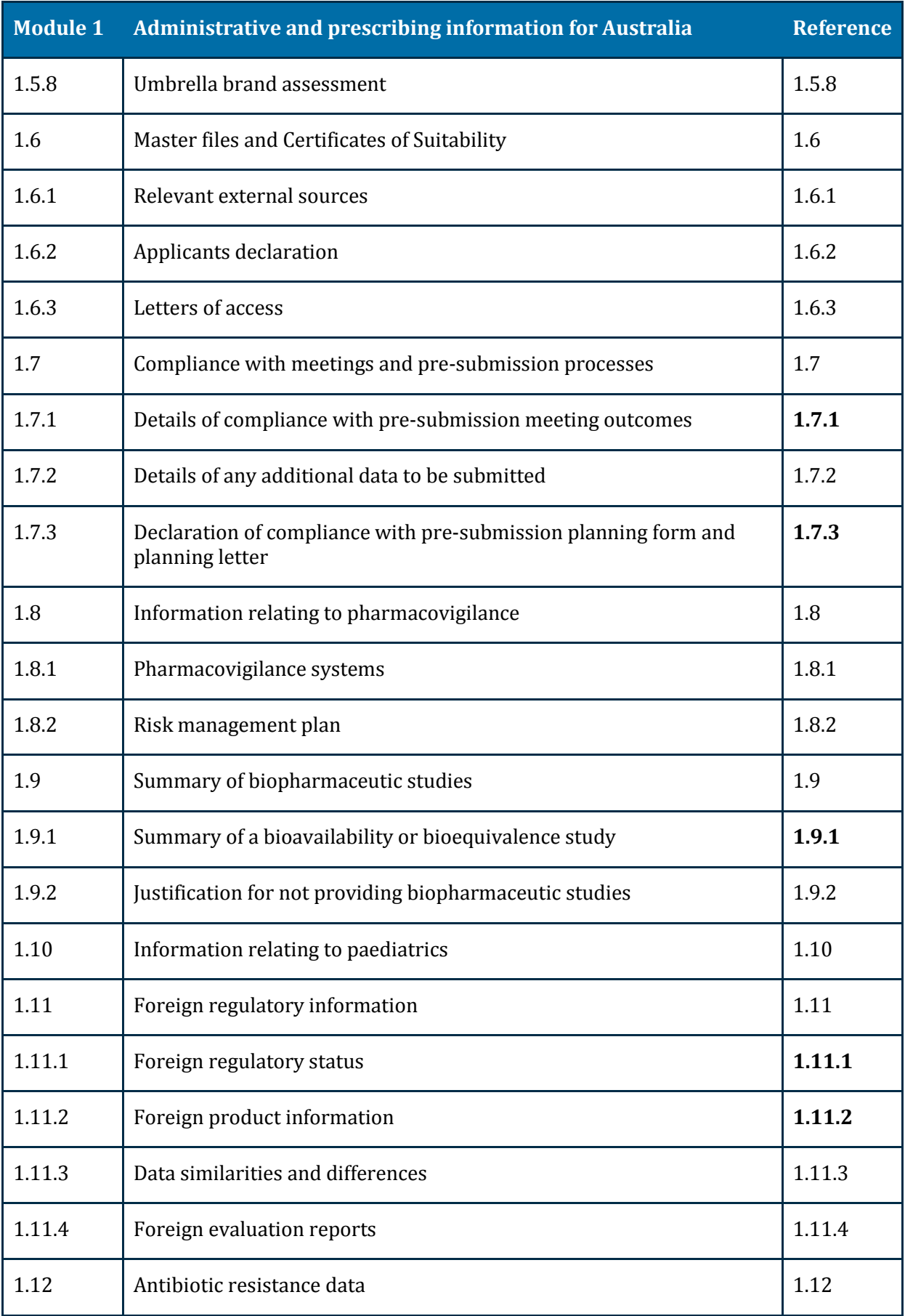

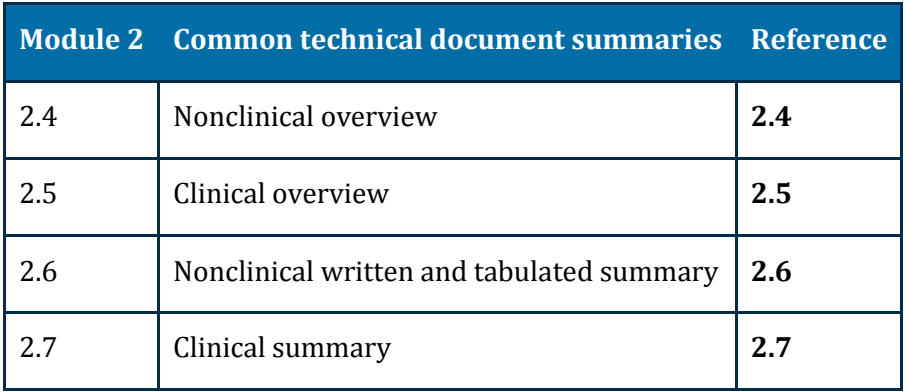

#### **Table 5 - Example: Module 2 Table of contents**

#### **Table 6 - Example: Module 4 Table of contents**

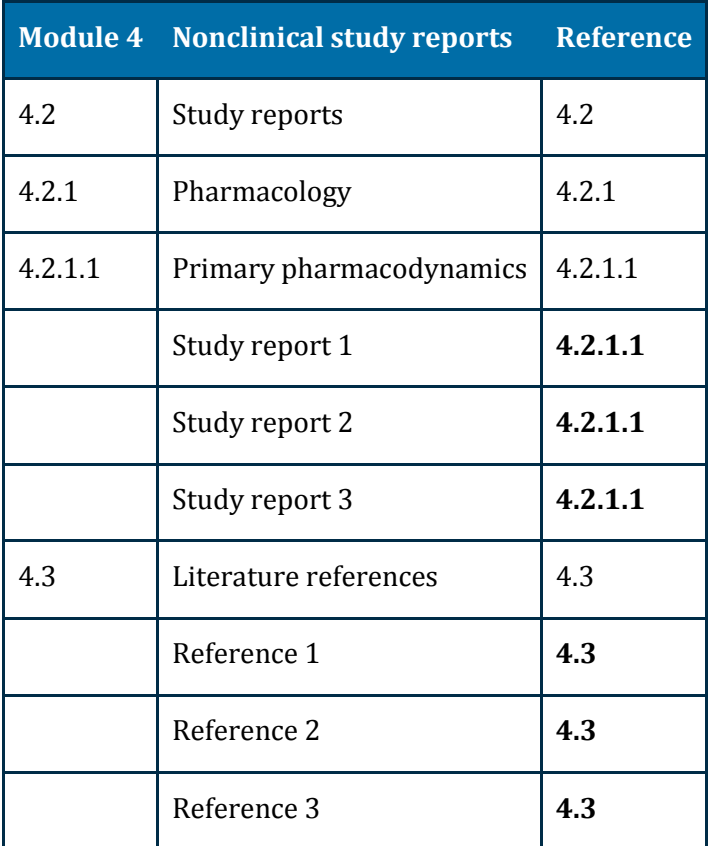

#### **Table 7 - Example: Module 5 table of contents**

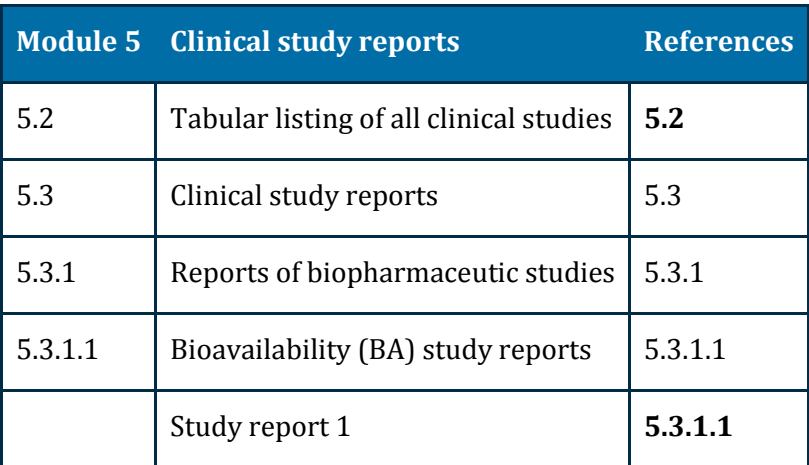

#### <span id="page-15-0"></span>**Bookmarks and hyperlinks**

We can increase the efficiency in evaluating your application if you prepare the documents so we can quickly locate content.

We recommend you:

- Use bookmarks and/or Tables of Content to assist us with navigating through PDF documents to quickly find information.
- Include Table of Contents, and/or if appropriate, a Table of Tables, Table of Figures, etc. on the first page for documents with more than five pages and with multiple sections.

The following image describes the hierarchy for tables of contents and bookmarks.

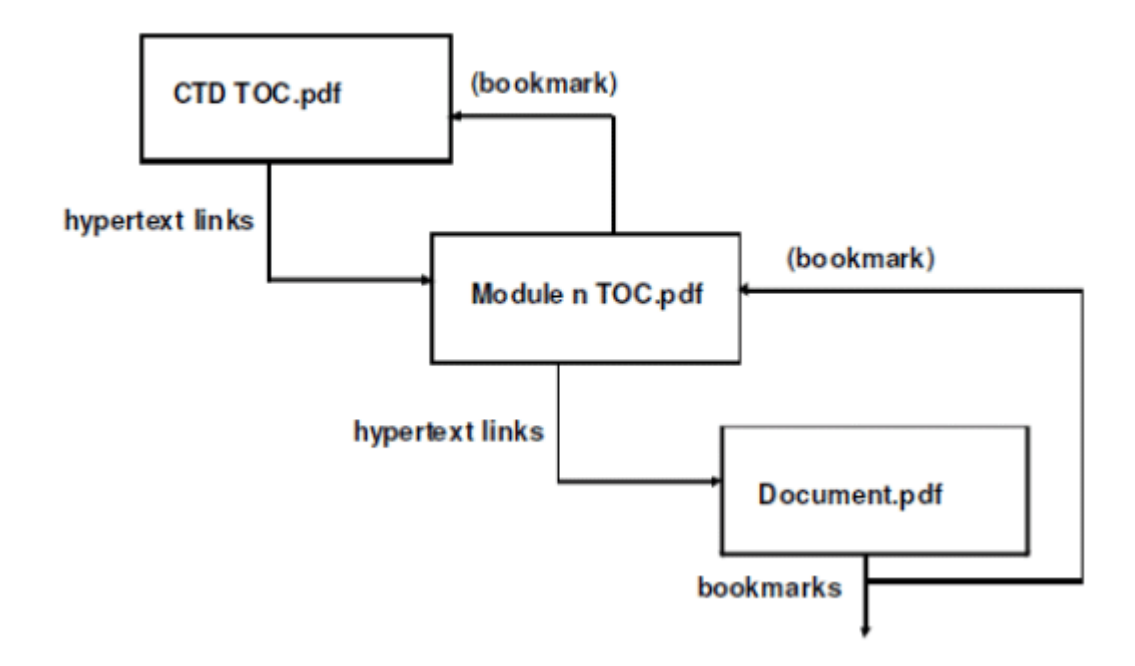

### **Related information and guidance**

[ICH eCTD Specifications -](http://estri.ich.org/eCTD/eCTD_Specification_v3_2_2.pdf) Appendix 7

## <span id="page-15-1"></span>**Baseline submissions**

A baseline submission is a resubmission of currently valid documents that you have already provided to us in a paper format.

### <span id="page-16-0"></span>**Cover letter for baseline submissions**

When making a baseline submission, you need to include a statement about each of the following points in the covering letter:

- ä, the format used for the previous dossier(s)
- when the previous dossier(s) was submitted  $\overline{a}$
- verify that the formatting is the only change to the previous dossier(s) and there are no amendments to content
- all the information in the baseline submission was in the previous version(s) of the dossier
- any omissions in the baseline submission do not cause the content to be misleading

### <span id="page-16-1"></span>**Changing from paper to NeeS**

When changing from paper to NeeS we recommend you:

- use a baseline sequence as a start of a NeeS application
- provide as much content as possible in the NeeS baseline sequence.

You can define the sections provided in a baseline sequence, but make sure that any omissions do not cause the content to be misleading.

We prefer the baseline submission to consist of high quality electronic source documents, but we will accept good quality scanned images with Optical Character Recognition (OCR) as this will help us search the text during the evaluation process.

We do not evaluate the baseline submissions and you do not need hyperlinks between documents.

### <span id="page-16-2"></span>**Baseline sequence**

Use the sequence type Baseline and sequence description Reformat in the lifecycle management table.

#### **Initial baselines of paper submissions**

The baseline should:

- normally be submitted as sequence 0000
- always be a separate sequence
- never include new regulatory activities.

The first new regulatory activity<sup>5</sup> – for example, the next variation, in NeeS format should then be submitted as sequence<sup>6</sup> 0001.

 <sup>5</sup> A subgroup of an Application which can be a group of related sequences for one approval or notification process. Usually defined for the lifecycle of the specific approval process.

<sup>6</sup> A package of information bundled together in an electronic structure providing information to the agency

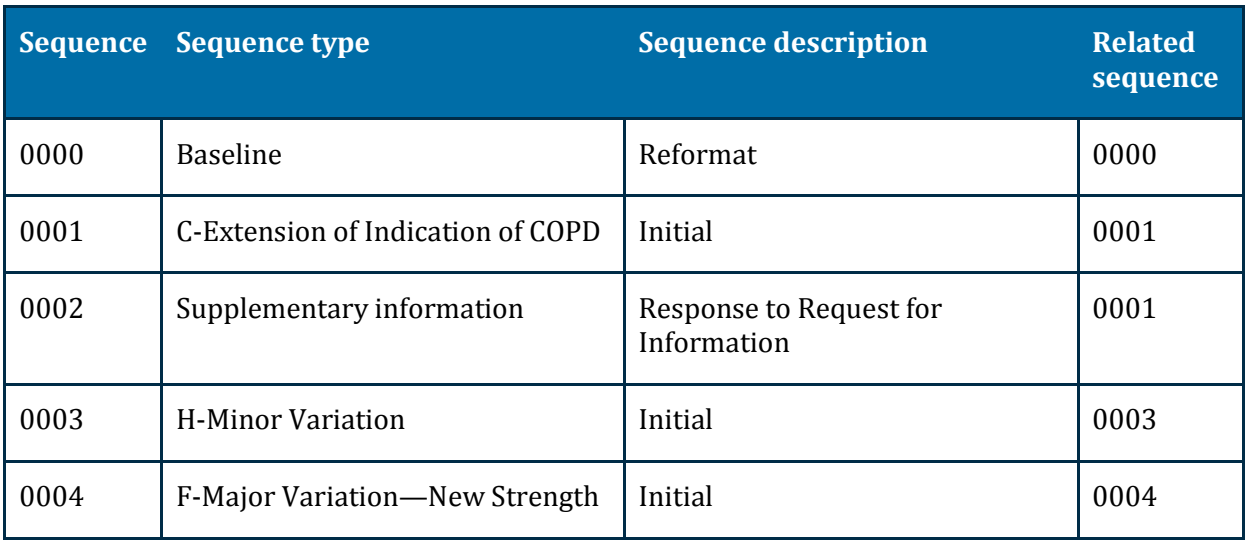

#### **Table 8 demonstrates the baseline as an initial NeeS sequence**

# <span id="page-17-0"></span>**Structure and naming requirements**

### <span id="page-17-1"></span>**Folder and file structure**

The structure of a NeeS format dossier7 must conform to both:

- the Annex to th[e ICH guideline Organisation of the Common Technical Document for the](http://www.ich.org/fileadmin/Public_Web_Site/ICH_Products/CTD/M4_R3_Organisation/M4_R3__organisation.pdf)  [Registration of Pharmaceuticals for Human Use](http://www.ich.org/fileadmin/Public_Web_Site/ICH_Products/CTD/M4_R3_Organisation/M4_R3__organisation.pdf) and
- the requirements set out in CTD Module 1 Administrative information and prescribing [information for Australia.](https://www.tga.gov.au/ctd-module-1)

Name the root folder of the dossier with the eSubmission Identifier of the medicine followed by the subfolder name (sequence number) of four digits

The eSubmission Identifier for a NeeS dossier will be in the format "n" followed by 6 digits.

Example, n123456/0000/.

### <span id="page-17-2"></span>**Sequence number**

Sequence numbers for eCTD submissions are not applicable for NeeS format dossiers; however, the use of a four digit number in the top level folder name should be followed.

The initial submission should normally have a sequence number of 0000.

As additional data is submitted in response to questions etc, the sequence number of the submission will advance, 0001, 0002, etc.

Only in the case of a technically invalid submission should a sequence be replaced with one using the same number, e.g. the initial sequence "0000" will be replaced by another "0000".

 <sup>7</sup> A collection of documents and each document is provided as a separate file

Any time an electronic submission in the NeeS format is submitted, an updated Lifecycle management tracking table named "tracking.pdf" should be placed in Module 1.0.2. This will support transparency and ease tracking of sequences regardless of the format.

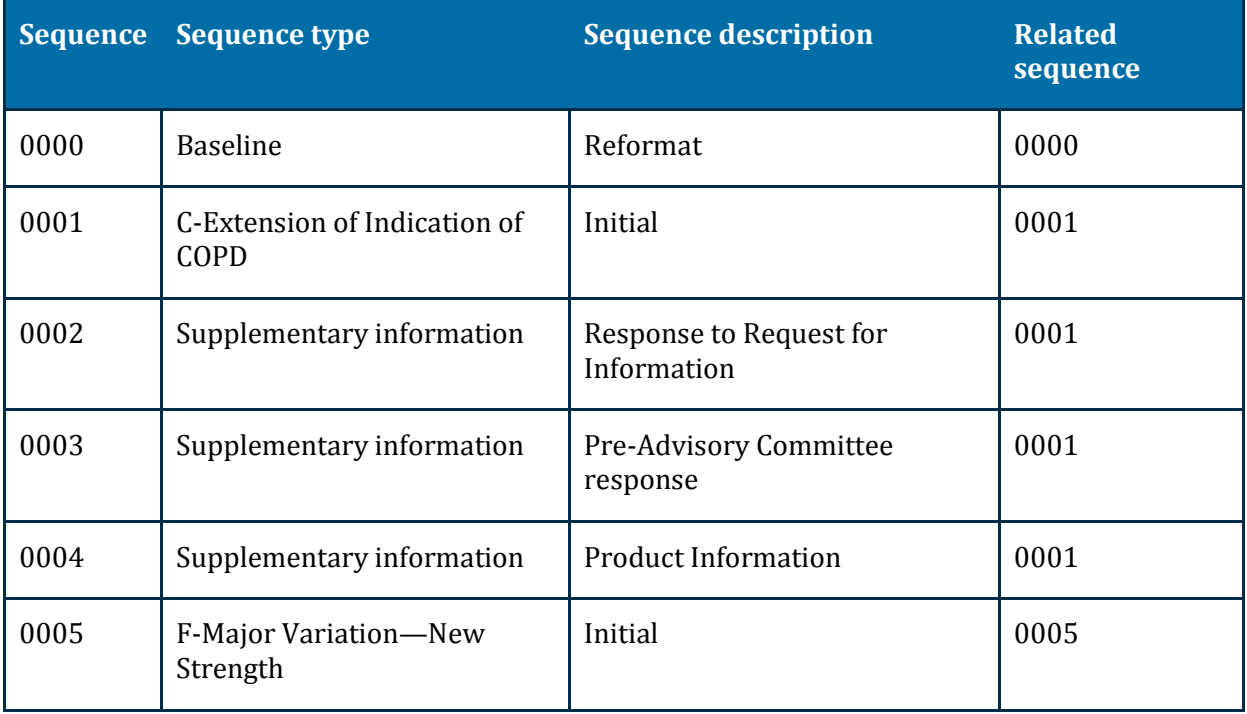

#### **Table 9 - Lifecycle management tracking table**

### <span id="page-18-0"></span>**Folder and file naming conventions**

The top level folder will be part of the submitted NeeS.

### <span id="page-18-1"></span>**For Module 1 dossiers**

Follow ou[r recommended folder names.](#page-19-0)

### <span id="page-18-2"></span>**For Modules 2-5, dossiers**

Follow the ICH eCTD folder naming conventions as specified in Appendix 3 of the *[ICH eCTD](http://estri.ich.org/eCTD/eCTD_Specification_v3_2_2.pdf)  [specification](http://estri.ich.org/eCTD/eCTD_Specification_v3_2_2.pdf)*.

#### <span id="page-18-3"></span>**File naming**

Follow the eCTD file naming conventions described in the *ICH eCTD Specification*.

If you are submitting multiple files in one section and there is only one recommended name, you can use a suffix to the filename: using the file name–var.pdf convention, where the – var component have no dashes or illegal characters (for example: *pharmaceutical–development– container.pdf*).

The number of characters in a folder/file path must not exceed 180 characters.

Counting starts from the first digit of the four digit folder name in which the ctd-toc.pdf is placed.

The maximum length of the name of a single folder or file is 64 characters including the extension.

### <span id="page-19-0"></span>**Legend for Table 10 - Recommended folder names for Module 1**

**Bold text** - Fixed folder name

Normal text - Fixed file name component

*Italicised text* - Variable file name component

#### **Table 10 - Recommended folder names for Module 1**

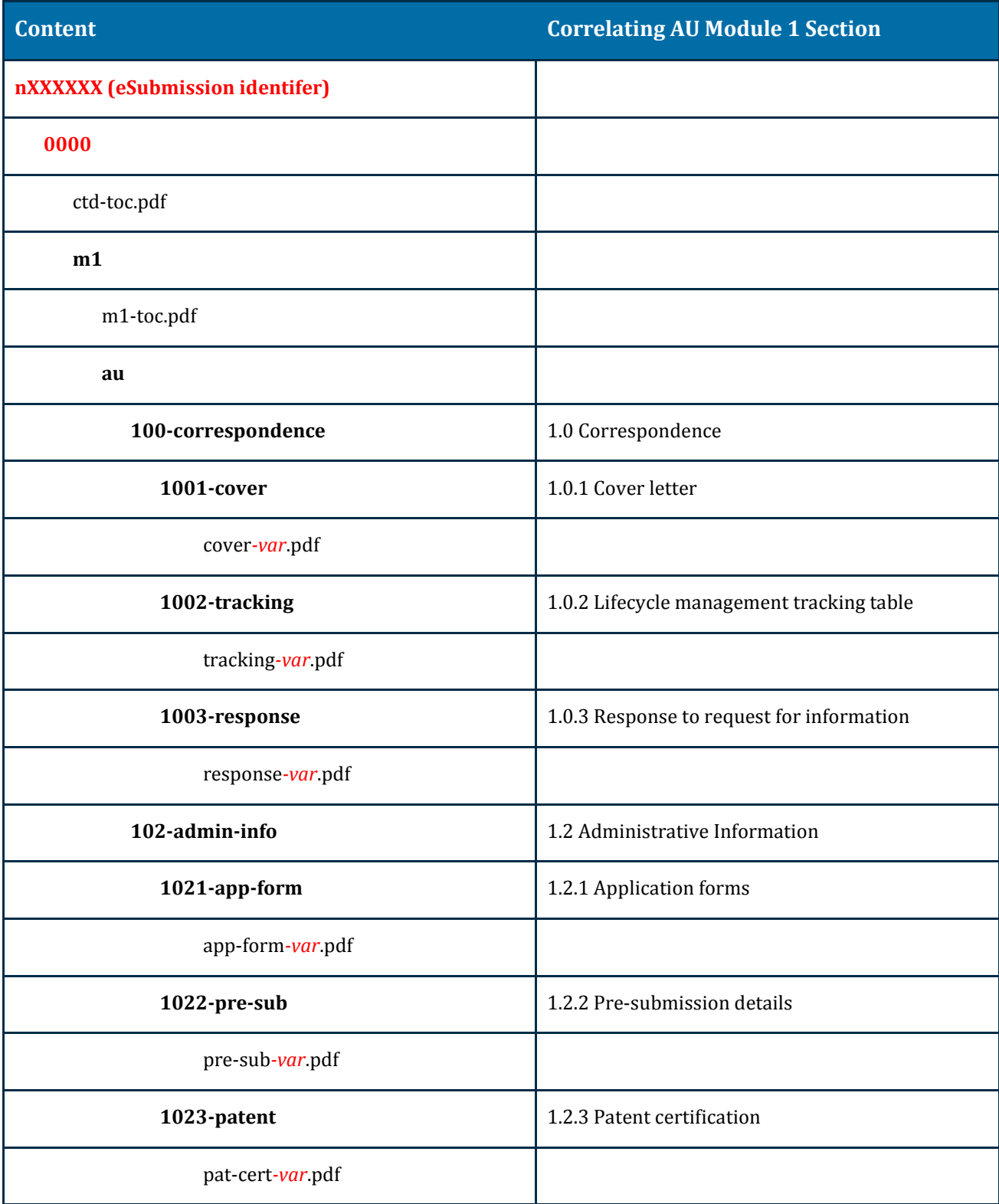

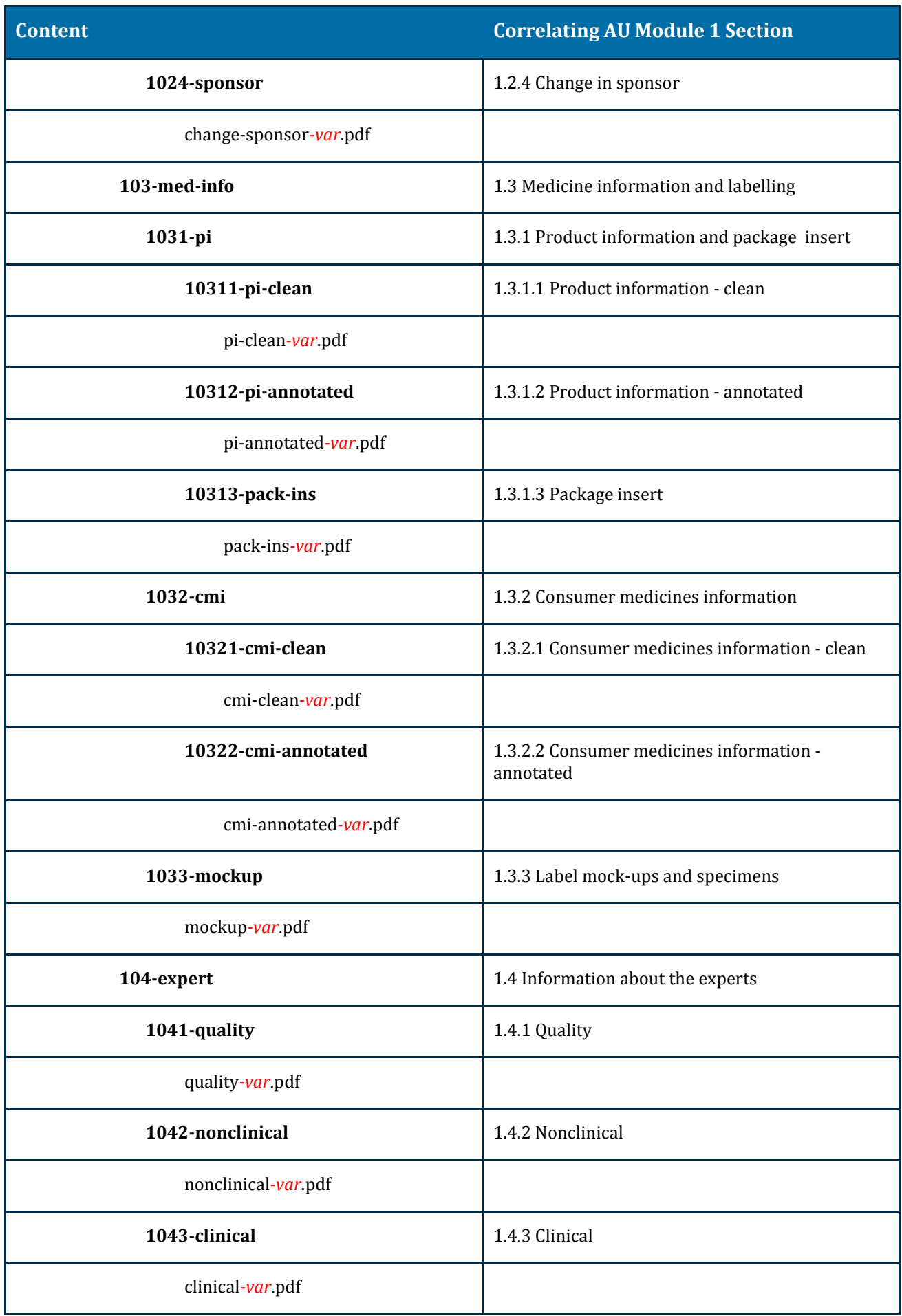

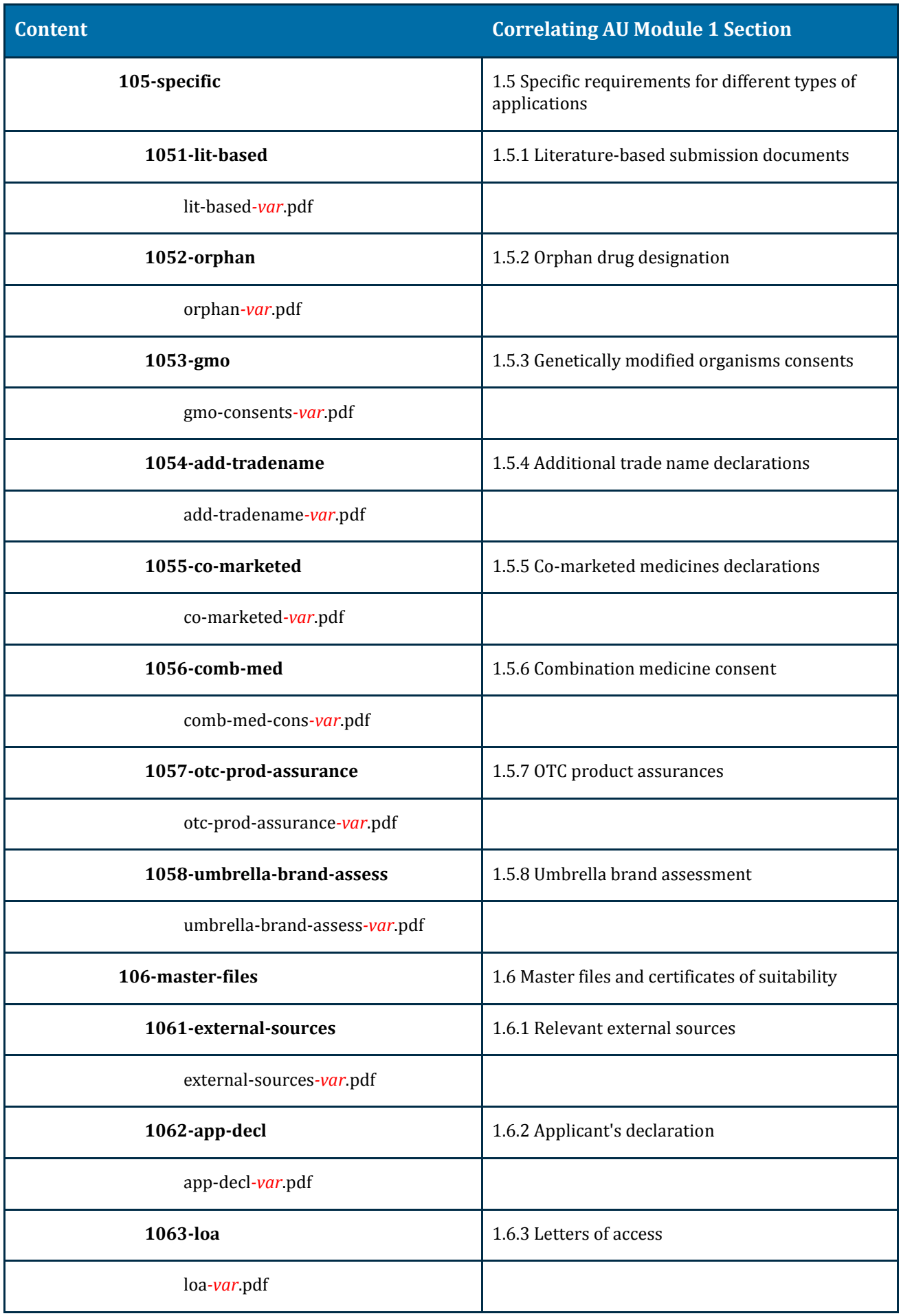

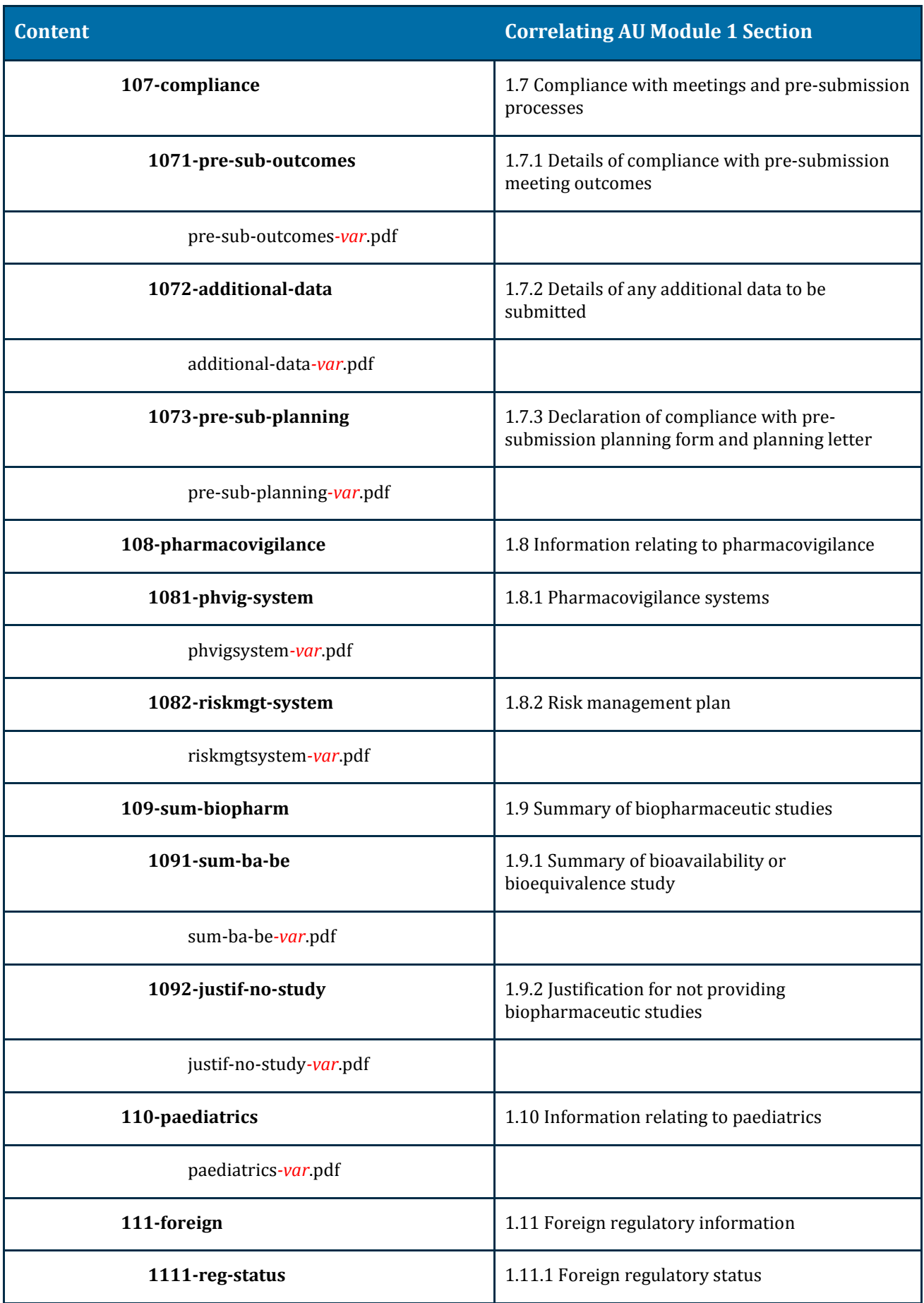

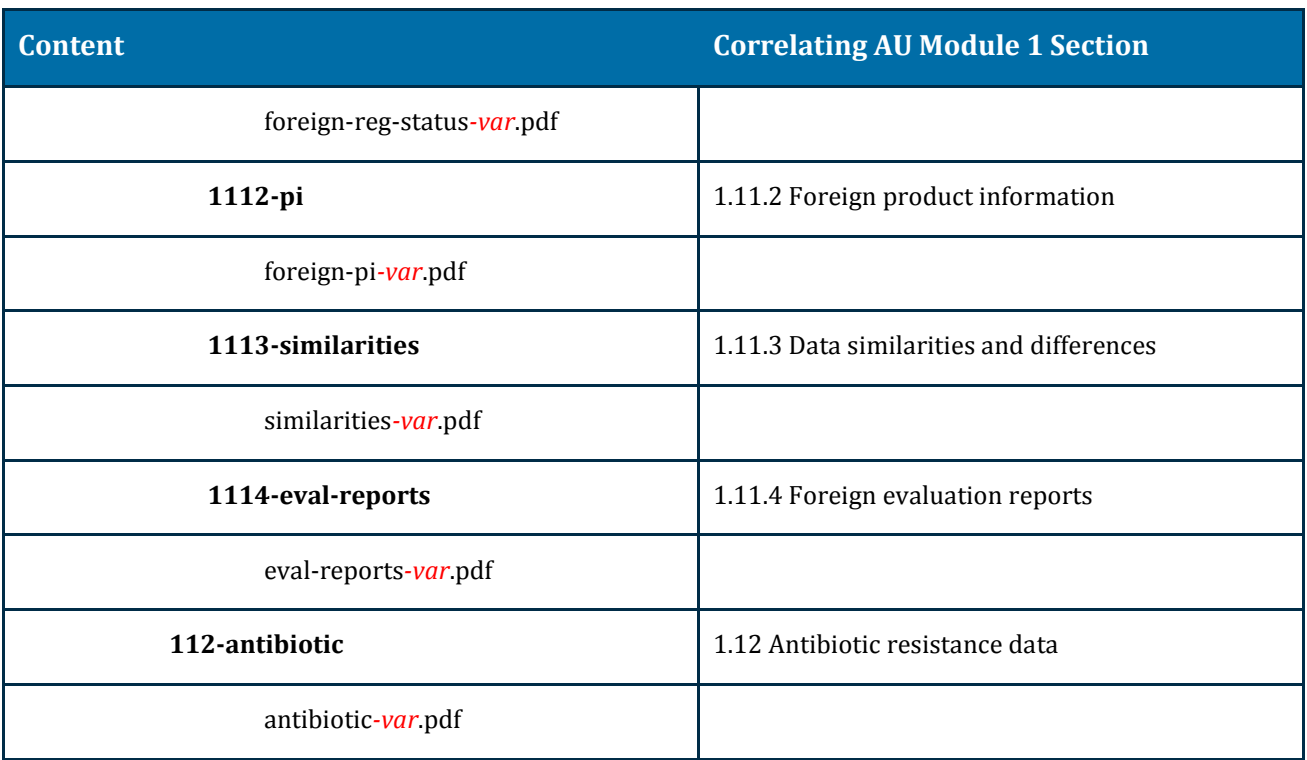

The naming of folders in Modules 2 to 5 must follow the format described in Appendix 3: General Considerations for the CTD Modules of the *[ICH eCTD specification](http://estri.ich.org/eCTD/eCTD_Specification_v3_2_2.pdf)*.

### <span id="page-23-0"></span>**Placement of documents**

Go to [Australian eCTD regional specification and validation criteria 3.0](https://www.tga.gov.au/electronic-submissions#validation) for guidance on the placement of documents within the CTD structure for particular submission types

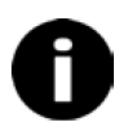

Document Table of contents should be located within the document itself. Provide bookmarks for every entry in the document's Table of Contents to the appropriate location of each document.

If there is no Table of Contents, provide bookmarks to a sufficiently detailed level, typically to Level 3 or 4 headings.

## <span id="page-23-1"></span>**Correspondence**

Similar to eCTD, NeeS will support users having a compiled view of the information submitted in the appropriate place in the dossier over time. Therefore, you should also submit formal responses to questions in NeeS format, as well as any correspondence that relates directly to the content of the dossier.

### <span id="page-23-2"></span>**Additional guidance**

Module 1.0.3 Responses to requests for information o[f CTD – Module 1](https://www.tga.gov.au/ctd-module-1) for additional information.

### <span id="page-24-0"></span>**Moving from NeeS to eCTD format applications**

You, as the applicant can switch from NeeS to eCTD at the start of any new regulatory activity.

û Do not change from eCTD back to NeeS.

### **Additional guidance**

[AU eCTD Specification](https://www.tga.gov.au/publication/au-ectd-specification-module-1-and-regional-information) section 3.8 - principles concerning change of format.

# <span id="page-24-1"></span>**Module specific information**

## <span id="page-24-2"></span>**Module 1.0.3 Responses to requests for information**

You must provide any additional information or data relating to the submitted dossier (for example, s. 31 responses, and new safety data), in the CTD format and meet the requirements specified in [CTD Module 1.](https://www.tga.gov.au/ctd-module-1)

Follow the NeeS folder and file structure and lodge as a new sequence.

### <span id="page-24-3"></span>**Further guidance**

Module 1.0.3 Responses to requests for information i[n CTD Module 1.](https://www.tga.gov.au/ctd-module-1)

If you submit responses to more than one question a single file, use bookmarks within the PDF file to clearly identify each response.

## <span id="page-24-4"></span>**Module 1.2.1: Application form**

Always provide the application form as a PDF file within the NeeS format structure.

### <span id="page-24-5"></span>**Further guidance**

Module 1.2.1 Application forms in [CTD Module 1.](https://www.tga.gov.au/ctd-module-1)

Contact [streamlinedsubmission@tga.gov.au](mailto:streamlinedsubmission@tga.gov.au)

# **Version history**

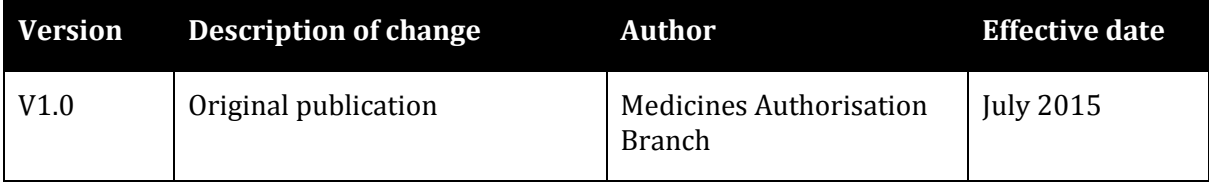

### **Therapeutic Goods Administration**

PO Box 100 Woden ACT 2606 Australia Email[: info@tga.gov.au](mailto:info@tga.gov.au) Phone: 1800 020 653 Fax: 02 6203 1605 **[https://www.tga.gov.au](https://www.tga.gov.au/)**

Reference/Publication #